# Wireless Data Radio Modem

(RS485、TTL)

# 432~436MHz 500mW Multi-point Transceiver

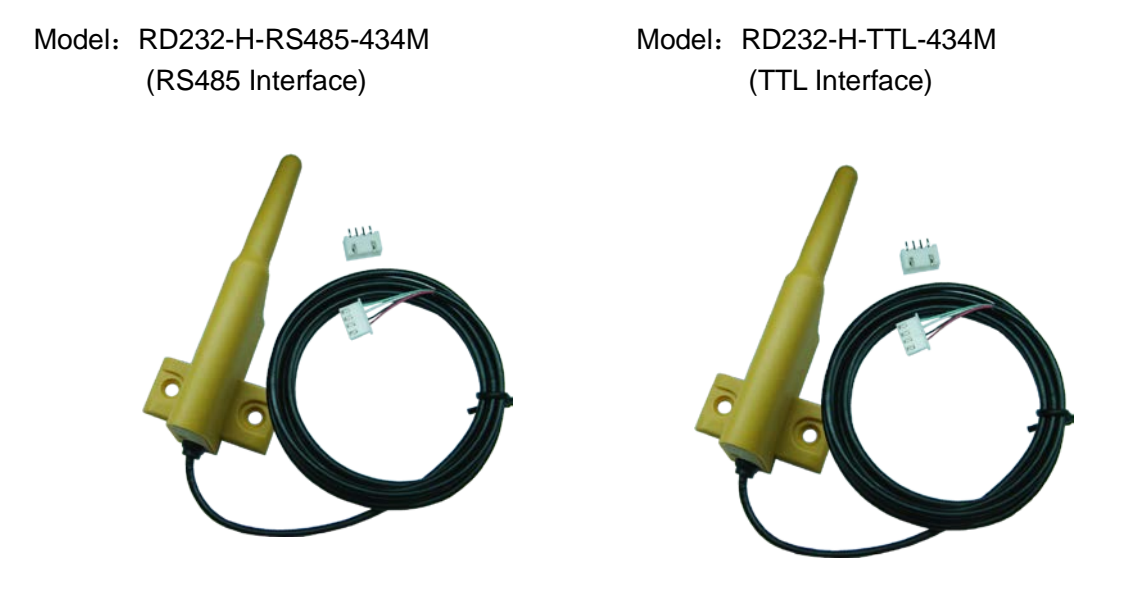

#### **Version History**

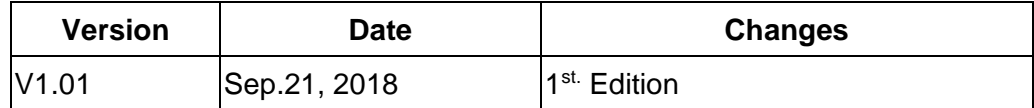

## Content

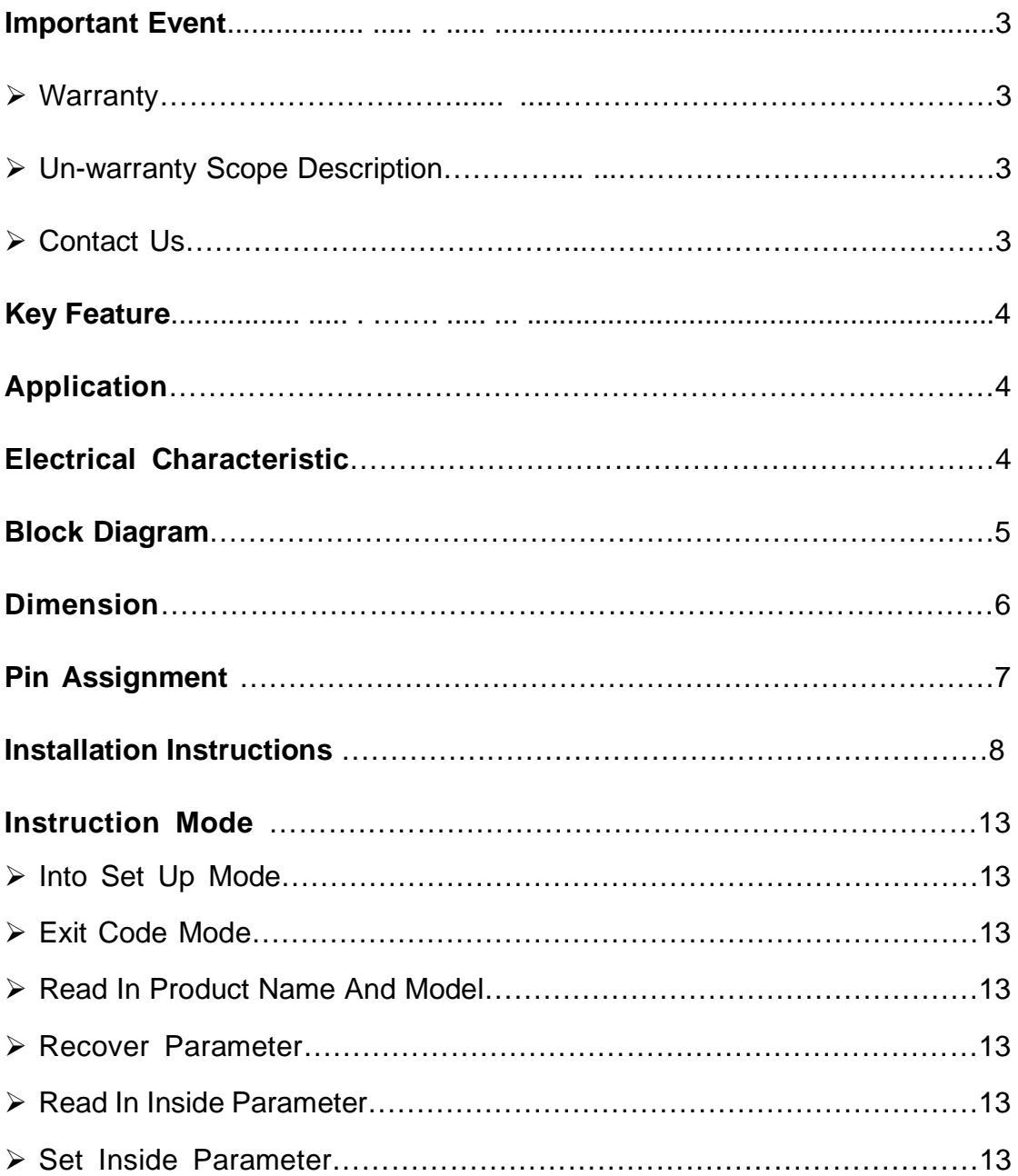

#### Important Event

- This product is in general use for the equipment on the premise of the development, design, manufacture. Do not use that require high security purposes, such as machinery or medical, aviation equipment, machinery and transport-related deaths are directly or indirectly related to the system.
- This product should be in this brochure by the instructions of the types and rated voltage power under the current proper use. If violation of this statement by the safety records of the supply operation, I am afraid our company cannot afford any of the responsibility.
- Do not self-decomposition, alteration, repair of the products also will cause fire, electric shock, fault, and dangerous. In addition, their decomposition, alteration, repair the product, failure is not within the scope of warranty.
- The products are not waterproof, so please do not use and touch water. Take off and on also please note. Rain, spray, drinks, steam, sweat may be a failure.
- Use of this product, please be sure to use according to the statement recorded by the use of methods to operate. Please do not violate particular attention to the matter reminded to use.
- Please respect this statement recorded by the note. When consumers in contravention of this statement recorded note of the operation, I am afraid our company could not shoulder any responsibility.
- Products are defective, the Company will be responsible for free to amend the flaws, or to the same flawless product or its equivalent products in exchange. However, the Company does not assume based on the requirements of the flaw and loss responsibility.
- The Company reserves the right to retain without notice to users of the cases, the product of hardware / software (version upgrade) is with the right to edit.

#### Warranty

The periods of warranty are within one year from purchased date. The warranty scope is used in normal situation and none vandalism. (Some function harmful out of warranty scope and Vandalism are Un-warranty).

#### Un-warranty Scope Description

- Because the natural disaster, accident or human factor to cause the bad damage.
- Violate the product instruction manual to cause the damage of the products.
- The improper assemble causes damage.
- The products used the unsanctioned accessory to cause damaged.
- Overstep the allowed used environment to cause the products damaged.

#### Contact Us

WENSHING ELECTRONICS CO., LTD. No.82, Chong De St. 11054 Shin Yi Dist, Taipei, Taiwan Tel: +886-2-27353055 Fax: +886-2-27328813

#### **>Key Feature**

- UHF Band Wireless Data Transceiver
- Frequency Range: 432~436MHz
- RF Output Power: 500mW
- Voltage: 7~24V
- Sensitivity: -126dBm (2Kbps)
- Interface: RS485, TTL (Optional)
- Transceiver Data Rate: 1.6Kbps~128Kbps

#### **>Application**

- Wireless Network
- Multi-Channel Home Automation
- Wireless RS232
- Active RFID Base Station Transceiver

## Electrical Characteristic

#### **\*7~24V Power Supply.**

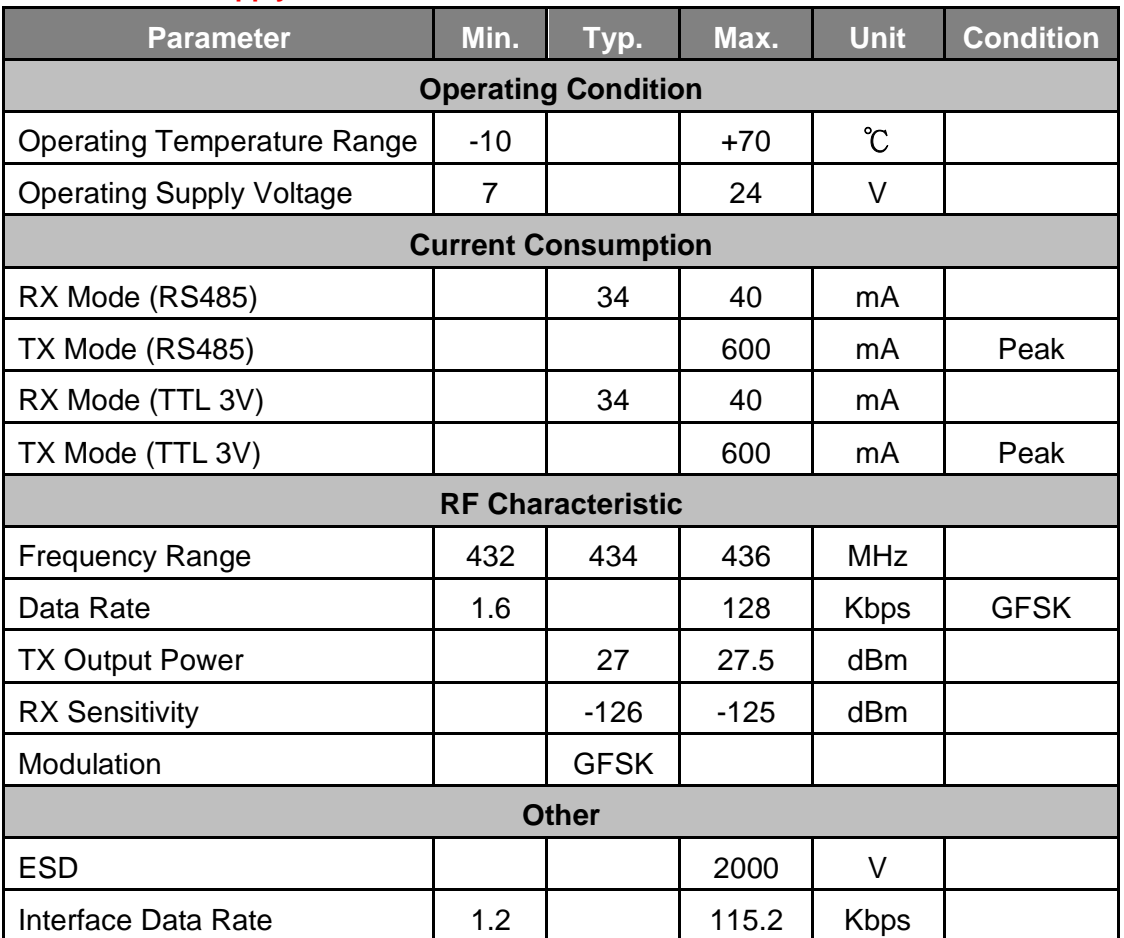

## Block Diagram

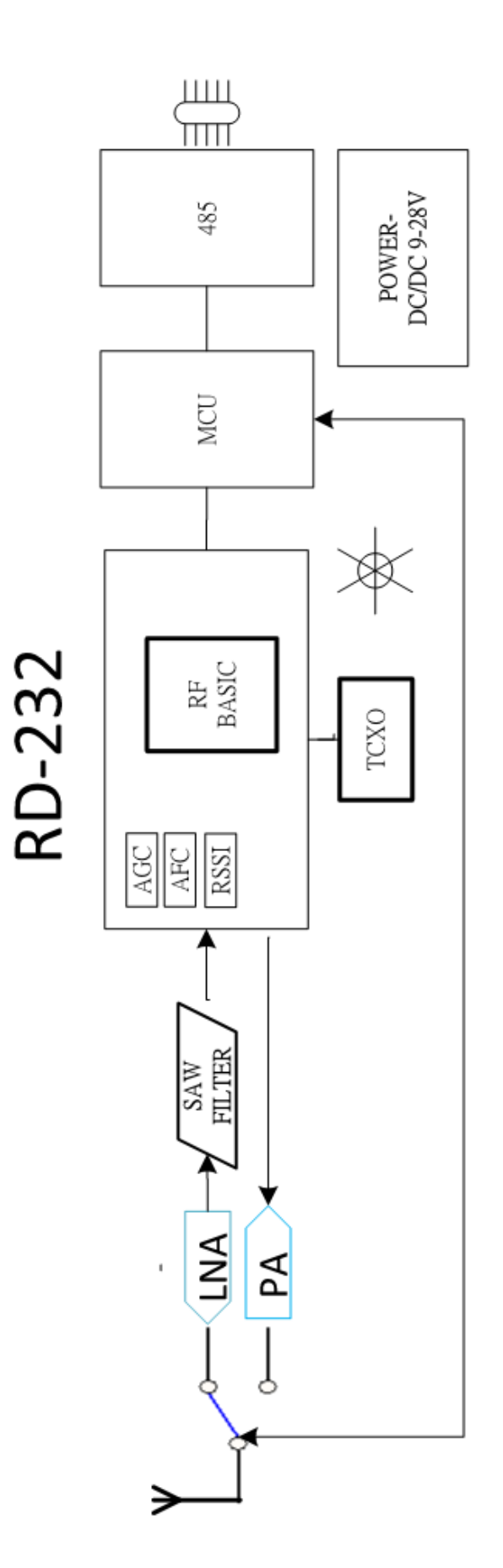

[http://www.wenshing.com.tw;](http://www.wenshing.com.tw/) [http://www.rf.net.tw](http://www.rf.net.tw/) RD232-HW Instruction Manual P.5

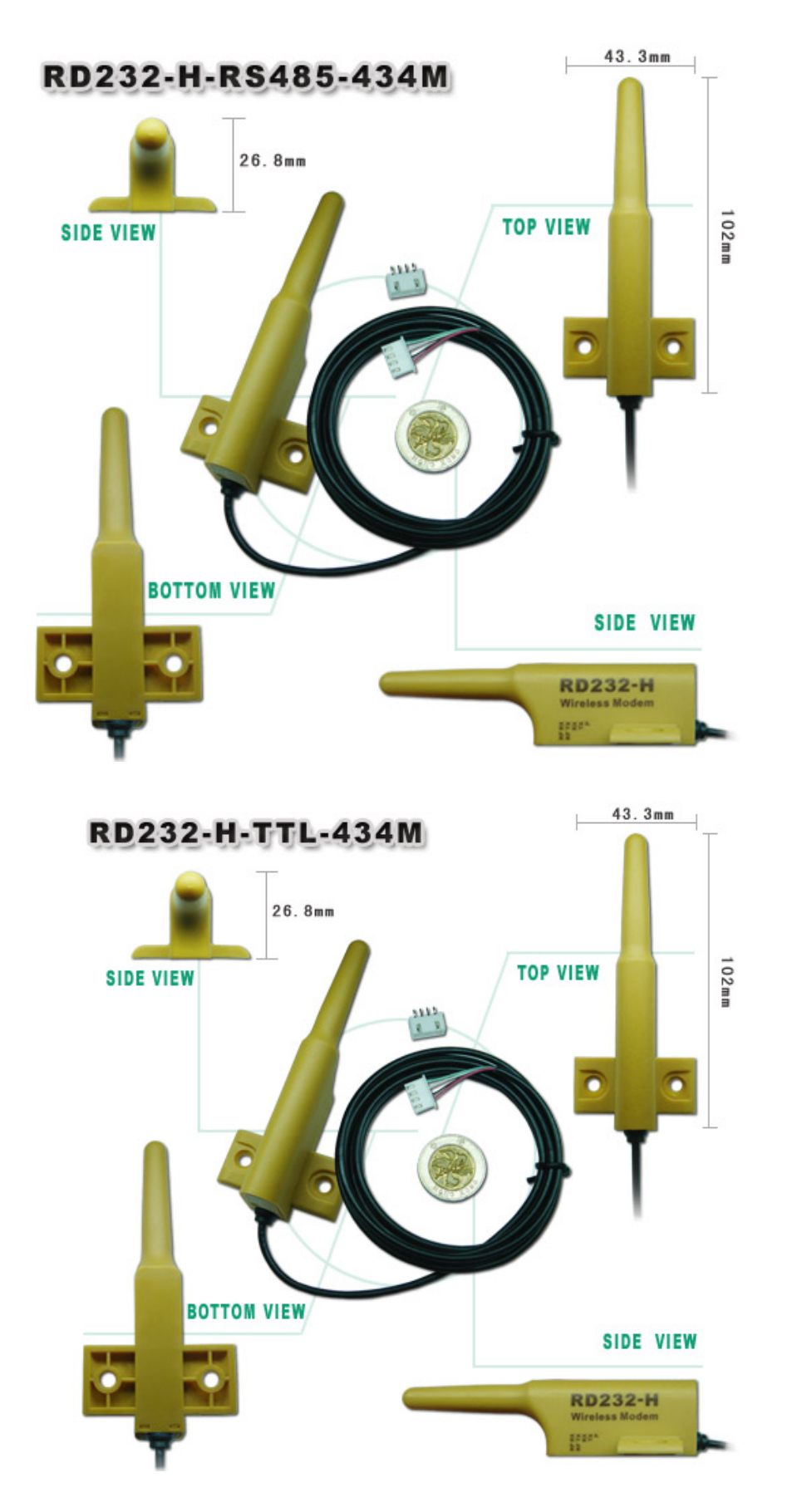

# Pin Assignment

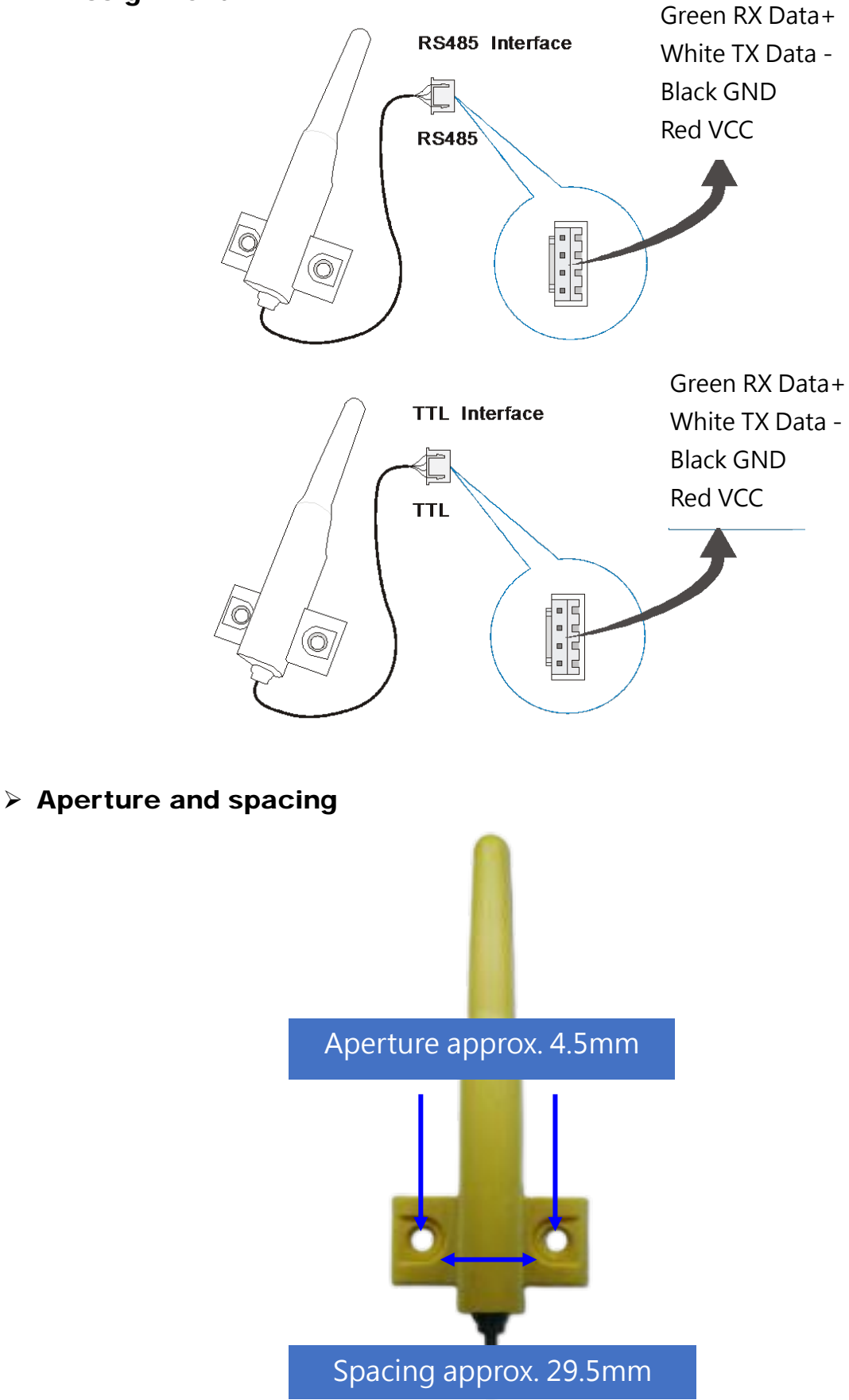

[http://www.wenshing.com.tw;](http://www.wenshing.com.tw/) [http://www.rf.net.tw](http://www.rf.net.tw/) RD232-HW Instruction Manual P.7

#### Installation instructions

• Click on the "Software" My "Application software" button on the product information page to begin downloading product drivers.

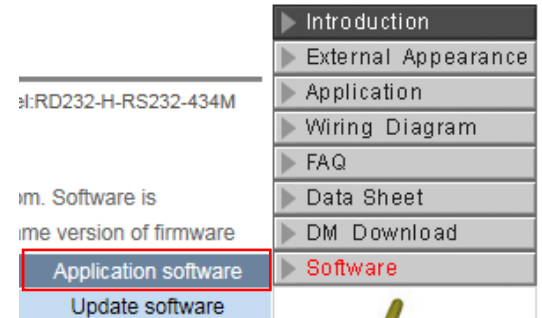

Decompress the "Product driver" archive.

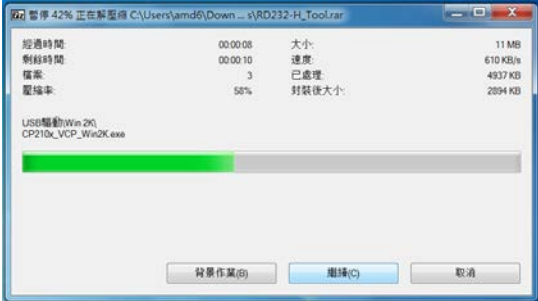

 After decompression, find the "Windows XP\_Server" archive, double click to find the 32-bit or 64-bit system installation .exe file.

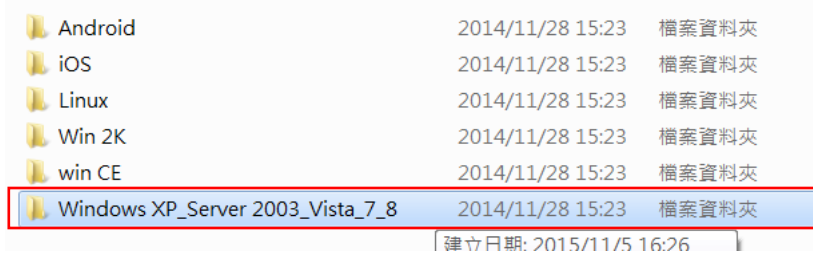

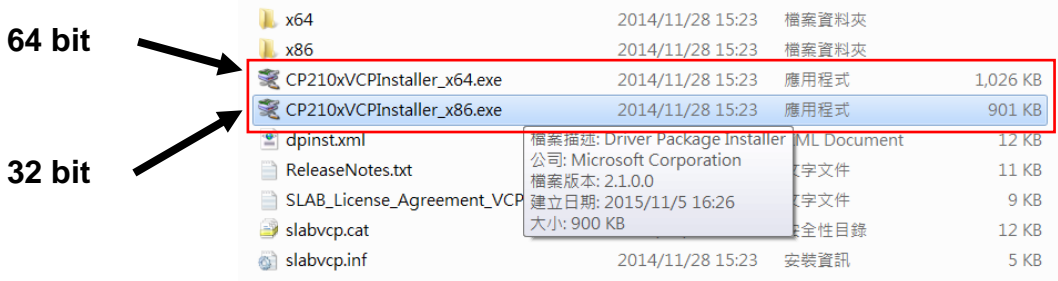

Left click on "Next"

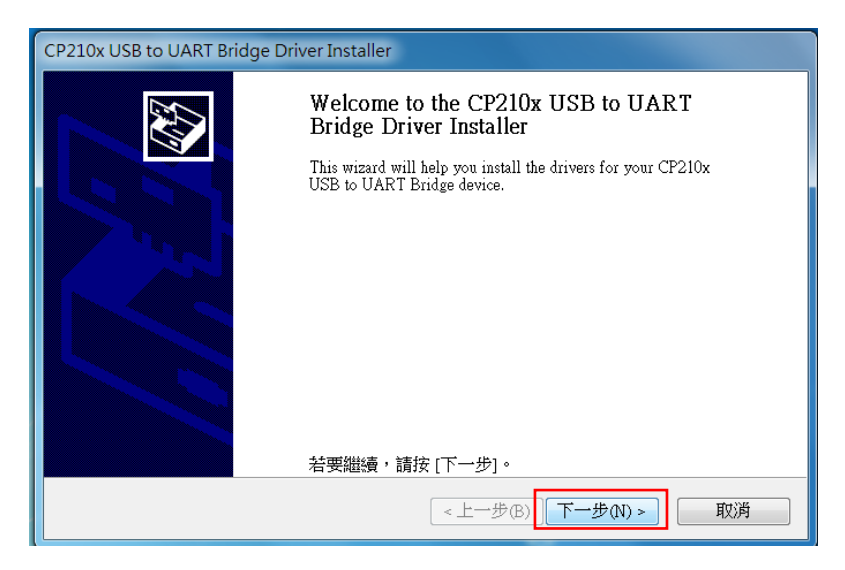

Check on "I agree this contract", and left click on "Next" to continue.

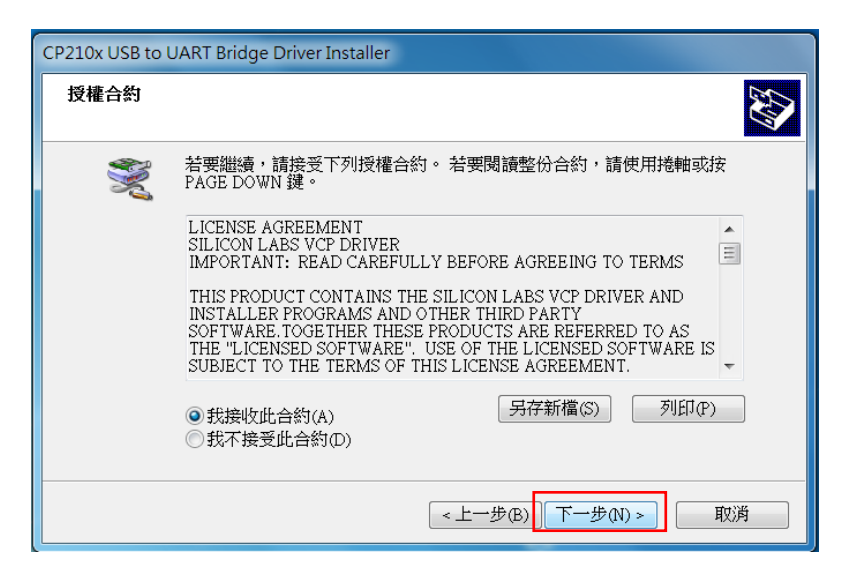

Right click on "Finish" to complete and quit.

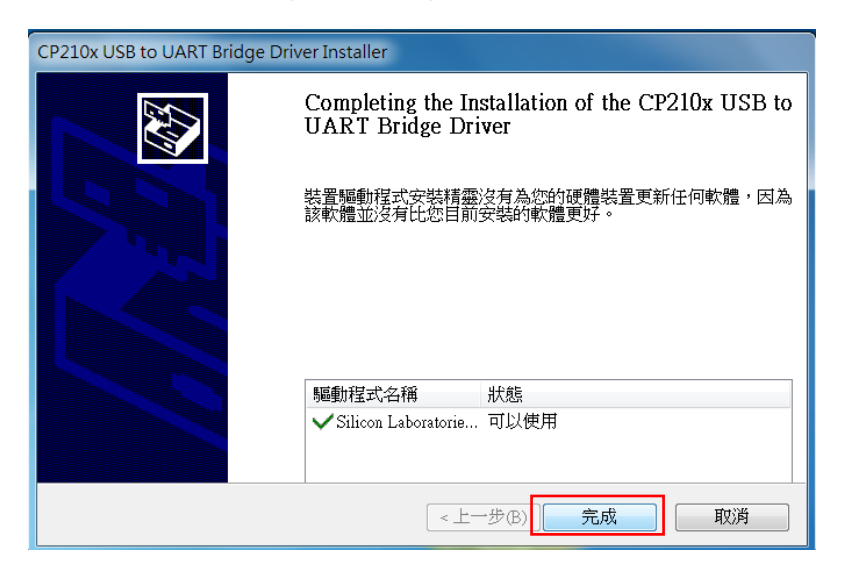

[http://www.wenshing.com.tw;](http://www.wenshing.com.tw/) [http://www.rf.net.tw](http://www.rf.net.tw/) RD232-HW Instruction Manual P.9

• Open Computer A, insert RD232-H-USB into the USB hub  $\left( \frac{1}{2} \right)$  then open the software's archive, find and double click on the "Test" file  $\boxed{2}$ , then find and click on the "sscom32.exe." file  $\boxed{3}$ 

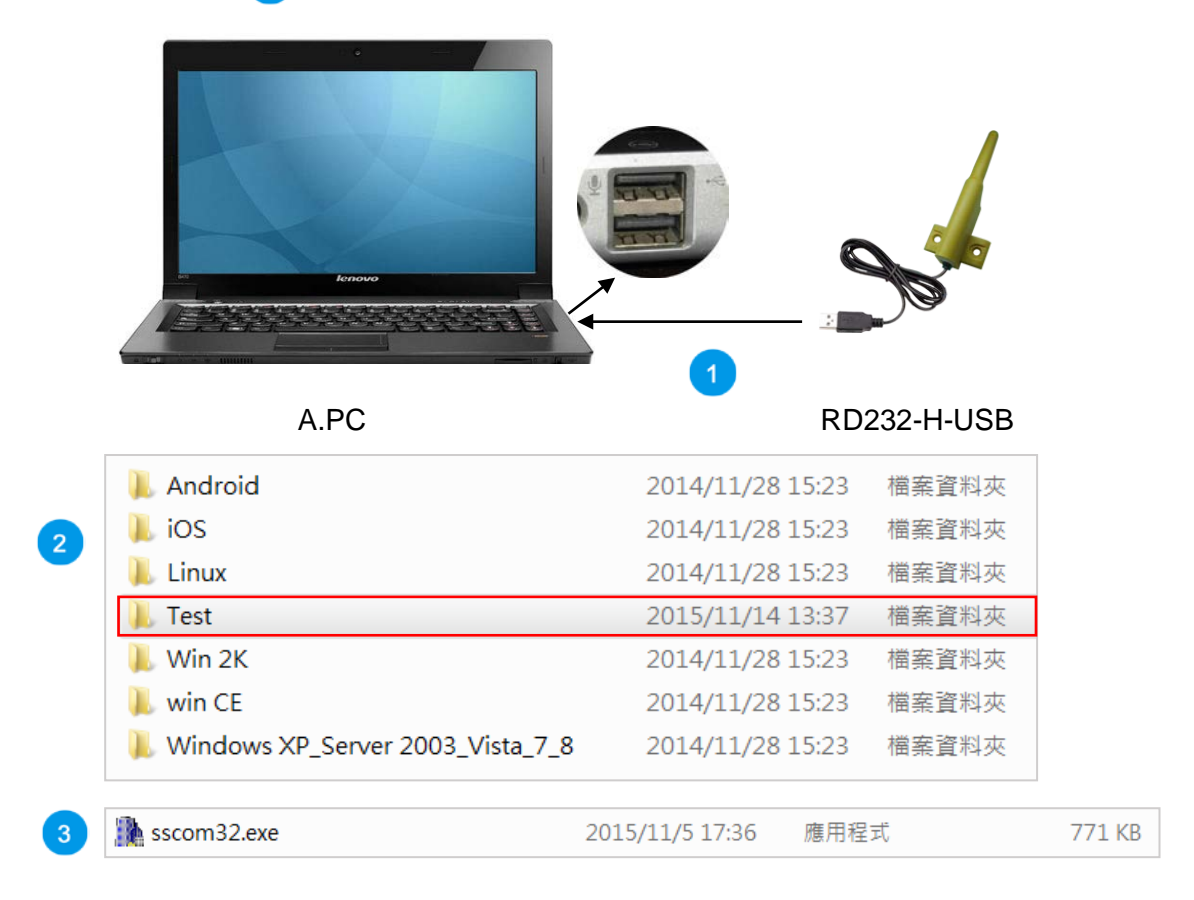

 Open the software, choose your "ComNum" (serial number, "COM2" for example)  $\left(4\right)$ , then choose "9600"  $\left(5\right)$  for your baud rate, and then click on "Open Com"  $\begin{pmatrix} 6 \\ 6 \end{pmatrix}$  to complete Computer A's setup.

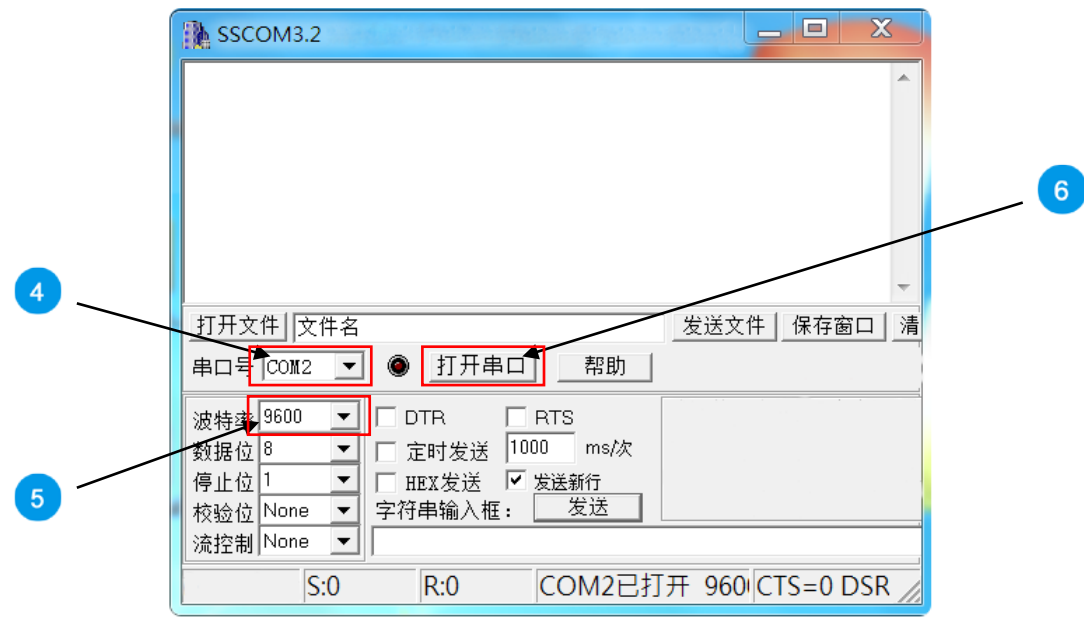

• Insert RD232-H-USB into Computer B's USB hub 7. Open the software's file and find the "Test" file  $\upbeta$ . In the "Test" file, find and double click on  $"sscom32.exe"$ 

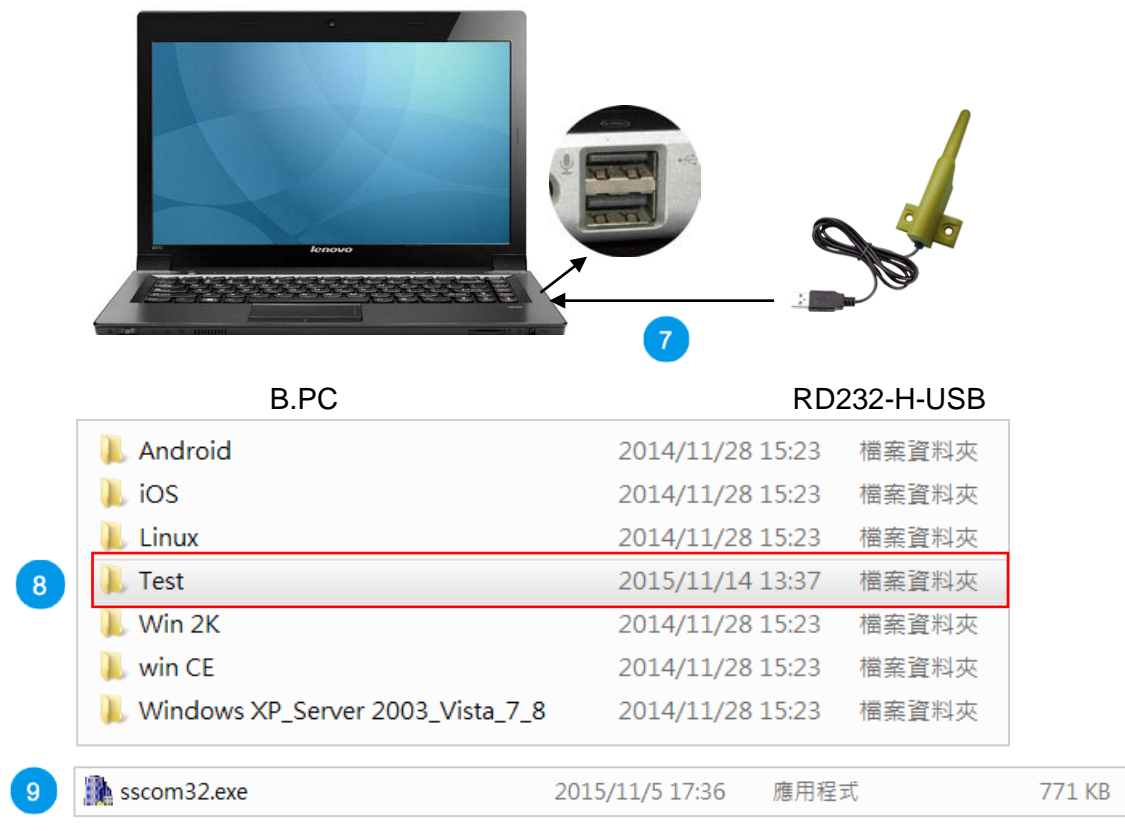

• Open the software, choose your "ComNum" (serial number, "COM3" for example), 10 then choose "9600" for your baud rate  $(1)$ , and then click on "Open Com"  $(12)$ to complete Computer B's setup.

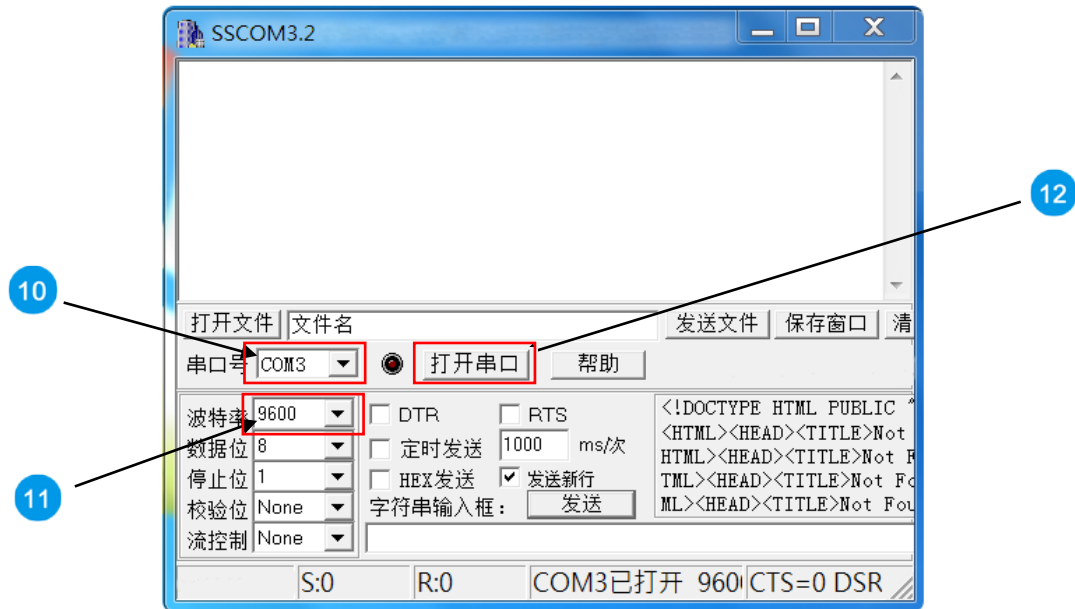

• On Computer A's screen, type "ABCDEF" (13) under the "data input" (14) column. If pairing successful, you can find the same text on Computer B's screen 15.

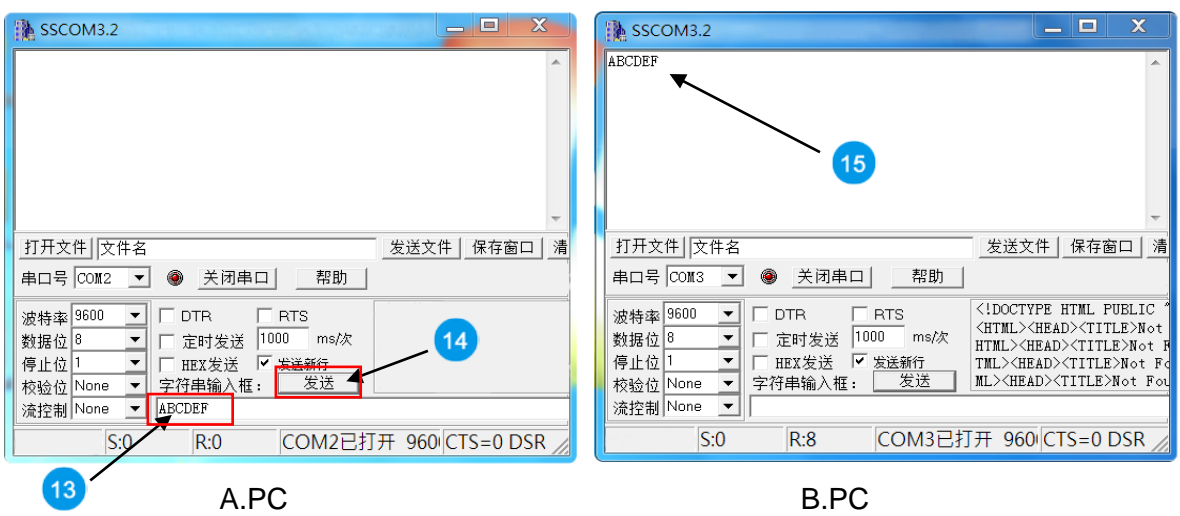

• On Computer B's screen, type "HIJKLMN" 16 under the "data input" 17 column. If pairing successful, you can find the same text on Computer A's screen <sup>18</sup>.

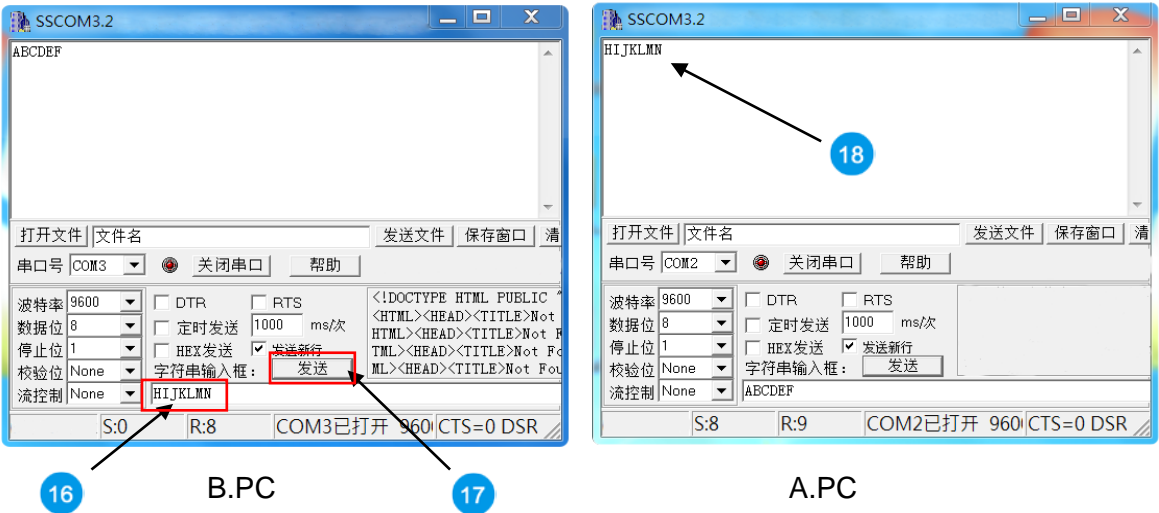

#### >Instruction Mode

## **Into Set-up mode**

Transmit value =  $0x01+0x02+~+7E+0x7F$ , total=127 Bytes.

Receive value =  $0x01+0x02+~+7E+0x7F$ , total=127 Bytes, and it transit  $0x53$ hint notes every second to tell user that it is on instruction mode.

 $\Diamond$  It needs to be in the set-up mode to read or amend any parameter.

#### **Exit Code mode**

Transmit value =  $0xFF FF FF 55 CC$ 

Receive value = None, it stops transit back 0x53 hint notes every second.

 $\Diamond$  It needs to be in the set-up mode.

## **• Read in Product Name and Model**

Transmit value =  $0xFF FF FF 55 AA BB FD$ 

Receive value (no character) =TRW-V8\_V001

 $\Diamond$  It has information total in 10 Bytes, the first 6 characters is product name and last 4 characters are firmware.

#### **Recover Parameter**

Transmit value =  $0xFF FFFF 55 AA BB FF$ 

Receive value = None

 $\Diamond$  Delete the original parameter, and recover back to the new set code that is written in when it is out from factory.

## **• Read in Inside Parameter**

Transmit value =  $0xFF FFFF 55 AA BB FE$ 

Receive value = 0xFE03 00 00 00 00 05 06 9F 50 07 00 00 FF FF FF FF FF FF FF FF FF FF FF FF FF FF FF FF FF FF FF (this is the out from factory mode)

 $\Diamond$  It has information that totals in 32 Bytes, it is set inside parameter at present.

## $\bullet$  Set Inside Parameter

Transmit value = 0xFE 03 00 00 00 00 05 06 9F 50 07 00 00 FF FF FF FF FF FF FF FF FF FF FF FF FF FF FF FF FF FF FF, it transits 32 Bytes in total. Receive value = 0xFD 03 00 00 00 00 05 06 9F 50 07 00 00 FF FF FF FF FF FF FF FF FF FF FF FF FF FF FF FF FF FF FF, it is 32 Bytes in total transit back. It means it is same as the inside parameter if the  $1<sup>st</sup>$  Byte shows FE, after it finish the update.

- $\Diamond$  It is 32 Bytes in total, change every parameter.
- $\Diamond$  The 1<sup>st</sup> Byte: The starting parameter, fixed to 0xFE
- $\Diamond$  The 2<sup>nd</sup> Byte: Checksum, stop bits, interface speed rate, set up range 00~07, the beginning rate is 9600bps.

Bit7: 0~8-bit format (8,1,N/7,1,O/7,1,E/7,2,N)

1~9-bit format (8,1,O/8,1,E/8,1,S/8,2,N(8,1,M)

Note: N/O/E/M/S mean No check(None), Odd parity check(Odd), Even

parity check(Even), 1 check(Mark), 0 check(Space)

Bit6~5: 00 No check/Mark check

01 Odd parity check

10 Even parity check

11 Space check

Bit4~3: Fixed to 0

Bit2~0: Interface rate

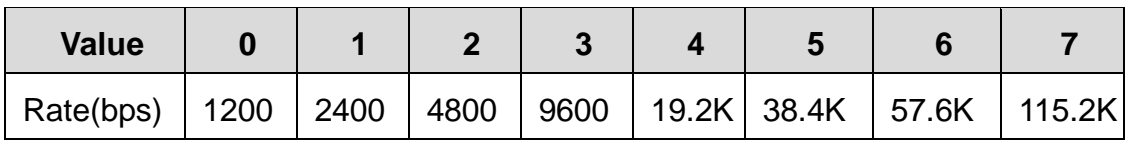

 $\div$  3<sup>rd</sup> & 4<sup>th</sup> Byte: Group (GID), set up range 0000~FFFF

 $\div$  5<sup>th</sup> Byte: Instrument ID(SID), set up range 00~FF

 $\div$  6<sup>th</sup> Byte: Wrong parameter, fixed as 0x00

 $\div$  7<sup>th</sup> Byte: Transmit rate, set up range 00~07; Normally, the RF transmit rate must greater than interface speed rate when setting up, it prevents having the wrong information.

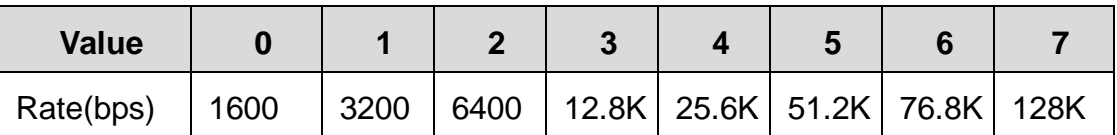

 $\div$  8<sup>th</sup> to 10<sup>th</sup> Byte: Working frequency, calculation:

MHz\*1000=KHz, and transfer to 16 Bytes.

For example: When it is at 434MHz working frequency,

434\*1000=434000=0x06 9F 50 fill in 06 in the  $8<sup>th</sup>$  Byte, fill in 9F in the  $9<sup>th</sup>$ Byte, fill in 50 in the  $10<sup>th</sup>$  Byte.

When it is at 432.5MHz working frequency, 432.5\*1000=432500=0x06 99 74; fill in 06 in the  $8<sup>th</sup>$  Byte, fill in 99 in the  $9<sup>th</sup>$  Byte, fill in 74 in the 10<sup>th</sup> Byte.

 $\div$  The 11<sup>th</sup> Byte:

Bit0 $\sim$ Bit2: Shooting rate, set up range 0~7

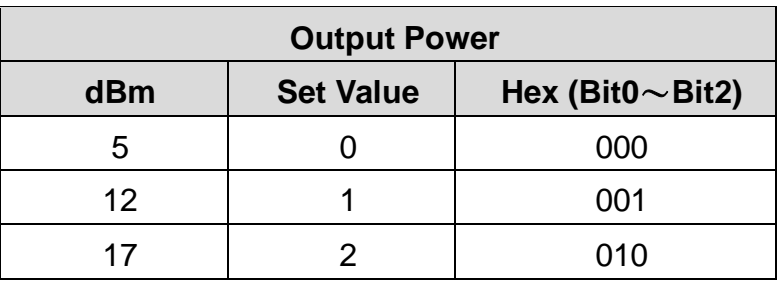

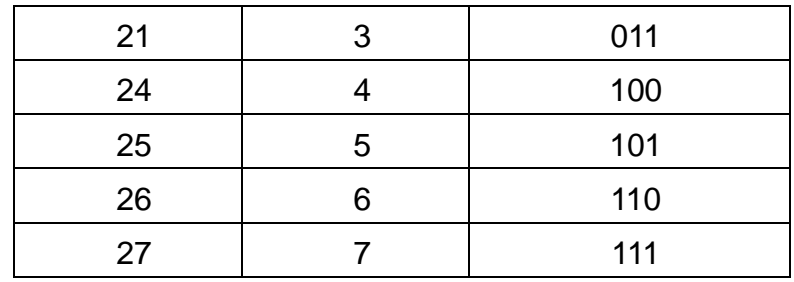

Bit $3$ ~Bit5: Wrong parameter, fixed as 000

Bit $6 \sim$ Bit7: Instrument working mode, there are four mode:

#### **Mode 1 (Long Data Mode: Set-up as 00)**

GID of every instrument can receive info at this mode, and it can specifically use on data info that is larger than 127 Bytes.

#### **Mode 2 (ID Data Mode 1: Set-up as 01)**

Once GID can transmit to particular SID instrument under this mode, it is one to many; the single info must ≦127 Bytes.

Transmission: The 1<sup>st</sup> Byte is the SID of the receiver, and from the 2<sup>nd</sup> Byte, it becomes data.

Example: The SID of device A is 55, the SID of device B is 88, and they have the same GID. Under mode 2, device A is going to transmit data 0x1234567890, 5 Bytes in total, to B device, A then sends data 0x881234567890, 6 Bytes in total to B, B will receive 0x551234567890, 6 Bytes in total. The 1<sup>st</sup> Byte is the SID of the transmitter.

#### **Mode 3 (ID Data Mode 2: Set-up as 10)**

Once GID can transmit to particular SID instrument under this mode, it is one to many; the single info must ≦127 Bytes.

Transmission: Data shall be transmitted under the same rule of the  $13<sup>th</sup>$  to 32nd Byte.

Example: The GID of device  $A = AAAA$ , SID = 55; the GID of device B = BBBB,  $SID = 88$ ; the GID of device  $C = CCCC$ ,  $SID = 99$ .

A is going to transmit 0x1234567890 to B, 5 Bytes in total. A then sends 0x04FFBBBB881234567890, 10Bytes in total, to B, B will receive 0x1234567890, 5 Bytes in total.

A is going to transmit 0x1234567890, 5 Bytes in total, to B via C. A then sends 0x08FFBBBB88FFCCCC991234567890, 14 Bytes in total, C will receive 0x1234567890, 5 Bytes in total, but B will not receive any data.

#### **Mode 4 (Memory ID data Mode: Set-up as 11)**

It can set in advance to save particular GID and SID way, it will transmit it back referring to the track it is saved. It can forward the track up to fourteen times, the single info must ≦127 Bytes.

- $\div$  The 12<sup>th</sup> Byte: Wrong parameter, it fixed as 0x00.
- $\div$  The 13<sup>th</sup> to 32<sup>nd</sup> Byte: The pre-saved track, it only works under mode 4 (Memory ID data mode).
- $\div$  The 13th Byte: It shows how much information in the 14<sup>th</sup> to 32<sup>nd</sup> Byte.
- $\div$  The 14<sup>th</sup> Byte to 32<sup>nd</sup> Byte routing formation:

#### **Example 1: 04 FF 12 34 55 11 22 33 44~00**

From 13th Byte, it can be seen that the effective 4 Bytes data are FF 12 34 55.

FF 12 34 55 represents GID=1234, SID=55. When this equipment receives data via UR, it will automatically transmit the data to GID=1234, SID=55.

#### **Example 2: 05 FF 12 34 55 11 22 33 44~00**

From 13th Byte, it can be seen that the effective 5 Bytes data are FF 12 34 55 11.

FF 12 34 55 11 represents GID=1234, SID=55 and 11. When this equipment receives data via UR, it can automatically transmit the data to GID=1234, SID=55 and then forward the data to GID=1234,  $SID=11$ .

## **Example 3: 06 FF 12 34 55 11 22 33 44~00**

From 13th Byte, it can be seen that the effective 6 Bytes data are FF 12 34 55 11 22.

FF 12 34 55 11 22 represents GID=1234, SID=55, 11 and 22. When this equipment receives data via UR, it will automatically transmit the data to GID=1234, SID=55, and forward the data to GID=1234, SID=11, and again forward the data to GID=1234,  $SID = 22$ .

## **Example 4: 08 FF 12 34 55 FF 45 67 88 44~00**

From 13th Byte, it can be seen that the 8 Bytes effective data are FF 12 34 55 FF 45 67 88.

FF 12 34 55 FF 45 67 88 represents GID=1234, SID=55 and GID=4567, SID=88. When this equipment receives the data via UR, it will automatically transmit the data to GID=1234, SID=55, and then forward the data to GID=4567, SID=88.